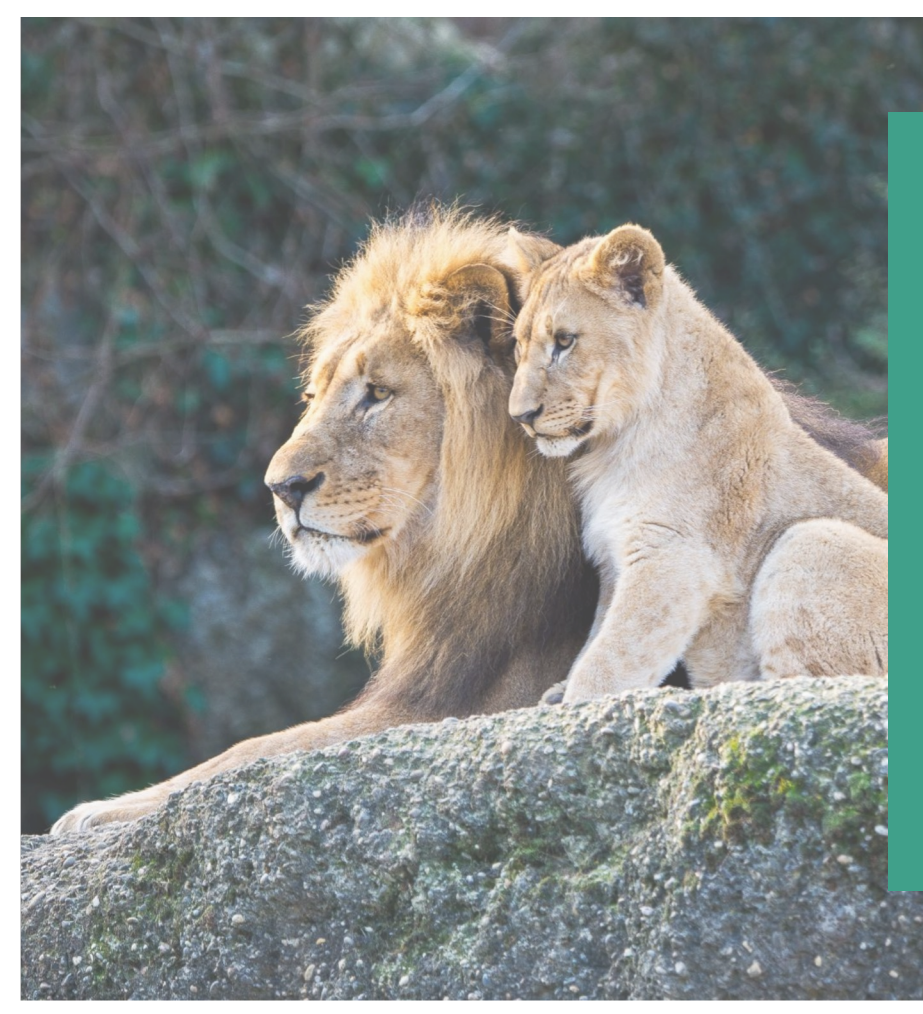

# ROR in Repositories workshop

### Open Repositories 2023

Amanda French, Crossref / ROR amanda@ror.org

Liz Krznarich, DataCite / ROR liz.krznarich@datacite.org

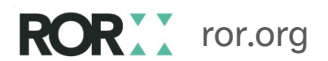

**RORA** 

## Preparation

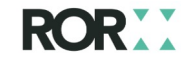

# Preparation

For the hands-on exercises in this workshop, please make sure you

- A laptop (not a tablet)
- Either a command-line tool or a browser plugin that shows h readable JSON
	- Firefox: no plugin needed
	- Chrome: JSON Formatter (or any other)
	- Safari: PrettyJSON for Safari (or any other)
- A Postman account: https://identity.getpostman.com/signup

Please also open the Participant Notes at https://bit.ly/ror-reposintroduce yourself, take notes, and ask questions!

ror.org

# What we will cover

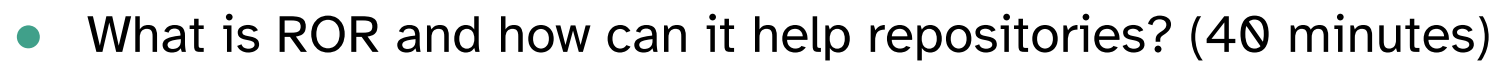

- Hands-on with the ROR API (40 minutes)
- Break (10 minutes)
- Making connections with ROR in DataCite DOI metadata (40 minutes)
- Collaborative discussions and feedback (50 minutes)

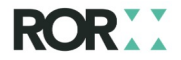

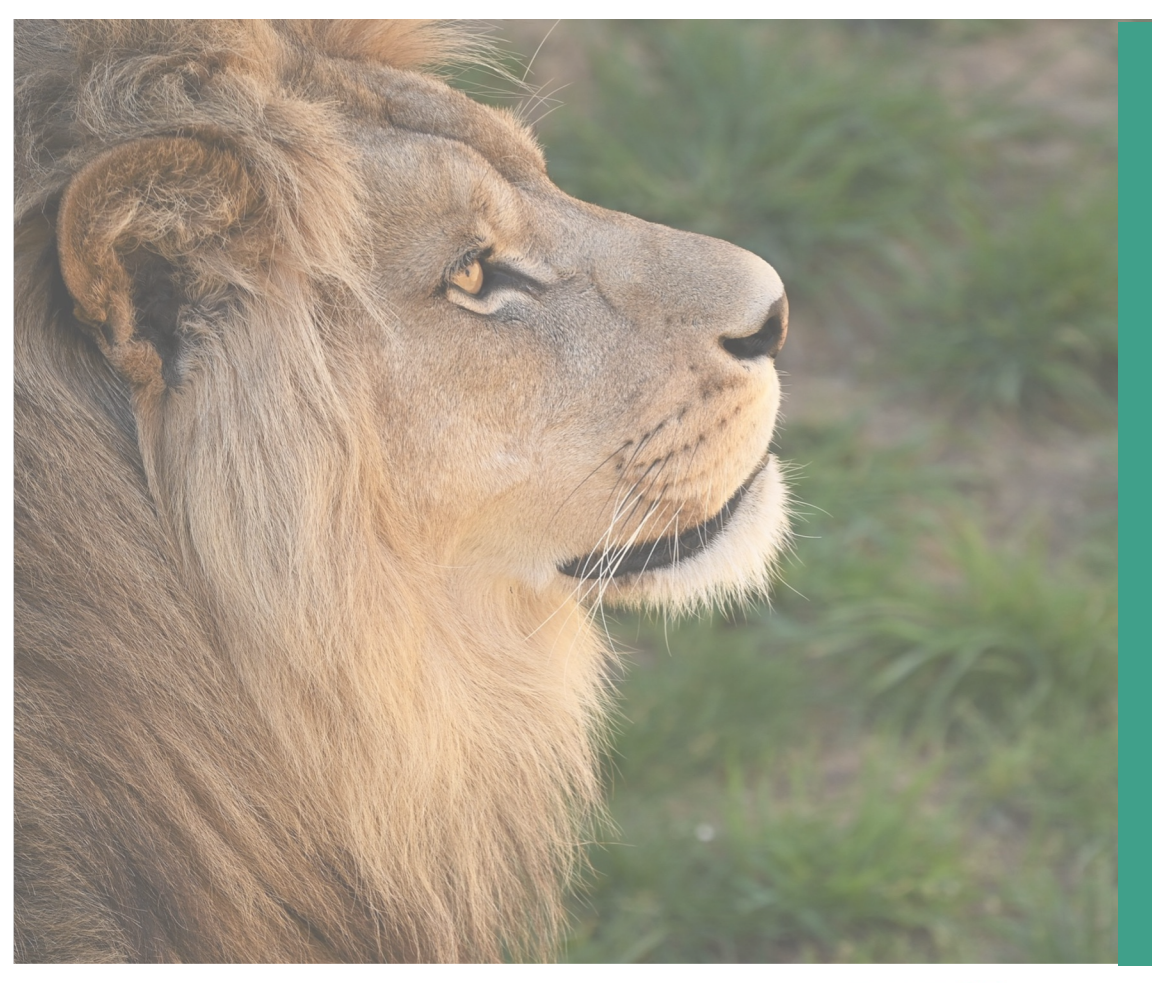

## Presentations

40 minutes

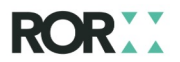

# What is ROR and how can it help repositories?

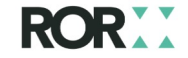

# ROR makes information about research organizations cleaner and easier to exchange among information systems so that research outputs can be reliably associated with organizations.

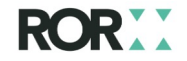

# What problems does ROR solve?

- Many different variants of organization names in user-entered, free text data make internal reporting difficult and produce inconsistent search results
- Research institutions have a hard time tracking the output of their researchers
- Funders have a hard time tracking research outputs they have funded

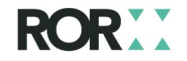

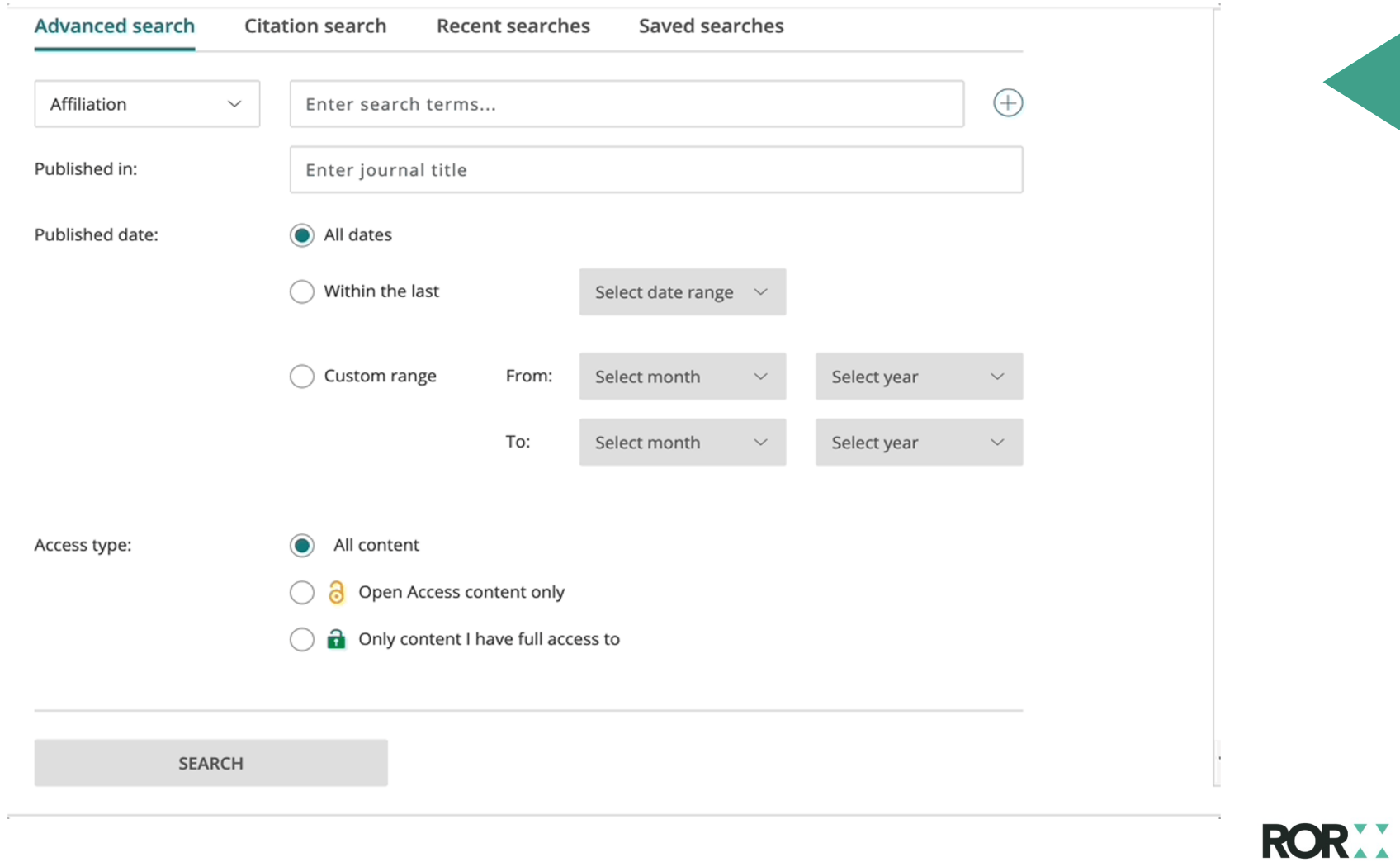

### **ROR Typeahead Demos**

This example queries the ROR API as the user types and generates suggestions based on the query results. The URL for this query is:

https://api.ror.org/organizations?query=

This is example uses Twitter typeahead.js and jQuery, however, it can be created using a variety of typeahead plugins, including those for specific JS frameworks.

### Basic institution name typeahead

#### **Institution name**

Begin typing to activate a suggestion list. Please choose an institution from the list, if available. If your institution is not listed, continue typing to enter its name manually.

#### Data returned from ROR API

### Including department-level information

Use ROR to capture the the "top level" organization (ex: University of Wisconsin-Madison). If you also need to capture department, college or other sub-unit information, provide a separate free-text field.

# What opportunities does ROR enable?

- Repositories can use ROR to ensure that organization information is consistent at the point of user entry
- The ROR API matching service and numerous third-party scripts and machine learning models enable legacy text-only data to be easily matched to ROR IDs
- Data scientists and software developers can build analytic and tracking tools that capture consistent and disambiguated organization information from repository and publishing systems

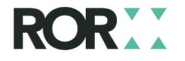

#### **I** Works People **血** Organizations Repositories Stellenbosch University https://ror.org/05bk57929 958<br>Works  $\frac{1,059}{\text{Citations } 0}$ 15,362<br>Views **②**  $4,104$ <br>Downloads  $@$ Founded 1866 Links Other Identifiers GRID grid.11956.3a Homepage Crossref Funder ID 10.13039/501100004477 Wikipedia Twitter ISNI 000000012214904X Wikidata Q1066492 Geolocation 33° 55′ 58.0" S18° 51′ 51.0" W South Africa (Education) 대 https://ror.org/05bk57929 958 Works **Publication Year** Work Type 150  $\times$  Q 100 958 50  $22$ 12  $12$  $0 + 2010$  $11$ Data from: Fitness costs of rapid cold-hardening in Ceratitis capitata  $\,9$ C Helene Basson, Casper Nyamukondiwa & John S Terblanche  $\overline{7}$ Version 1 of Dataset published 2011 in DRYAD  $\,$   $\,$   $\,$ Rapid cold-hardening (RCH) is a unique form of phenotypic plasticity which confers survival advantages at low temperature. The fitness costs of RCH are generally poorly elucidated and are important to understanding the evolution of plastic physiology. This study  $\,$   $\,$   $\,$  $\Box$  Goodey, Gregory<br> $\Box$  Laermans, Jorien 6  $\Box$  Hahnel, Mark

examined whether RCH responses, induced by ecologically relevant diel temperature fluctuations, carry metabolic, survival or fecundity costs. We predicted that potential costs in RCH would be manifested as differences in metabolic rate, fecundity or survival in flies which have hardened versus those which have not, or flies which have experienced more RCH events would show greater costs

### ror.org DataCite Commons at https://commons.datacite.org

**Q** DataCite

**Commons** 

Type to search

- **Share**  $\blacktriangleright$  Email
- $\blacktriangleright$  Twitter **O** Facebook

License 958

 $\mathsf Q$ 

**Filter Works** 

Type to search.

### Authors<sup>(2)</sup>

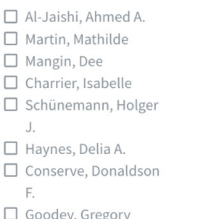

6

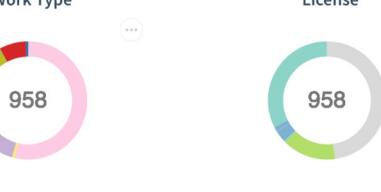

Pages  $\star$  Support  $\blacklozenge$  Sign In

### **C** Amanda French

Were you the primary advocate of implementing ROR at your organization?

### **B** Tom Morrell

I would say yes, but we had lots of other librarians who were also very excited and interested in this. Because it's going to be helpful not only for discoverability by makir our metadata better, but it'll also be really helpful for reporting. One of the types of reports that we have to do often is compliance reports for funders, and we track who's collaborating with who. At the moment those are challenging to put together, because need to know everybody's affiliation, and trying to match up what a given affiliation is when you have random strings that are coming in from publications is really challengi So we have librarians who are very excited about the possibility of actually having identifiers for these affiliations. That makes a lot of the reporting stuff a lot easier.

# What is ROR?

ROR (pronounced "roar" like a lion  $\langle \cdot \rangle$ ) is the Research Organization Registry.

# ROR is "a global, community-led registry of open persistent identifiers for research organizations."

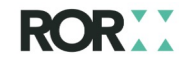

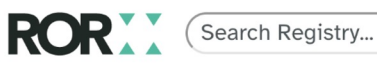

ABOUT **REGISTRY** COMMUNITY **BLOG**  **DOCUMENTA** 

**4 ROR search home page** 

### K https://ror.org/05bk57929

### **Stellenbosch University**

### **ORGANIZATION TYPE**

Education

#### **OTHER NAMES**

Universiteit van Stellenbosch, University of Stellenbosch, SU, Universiteit Stellenbosch

#### **WEBSITE**

http://www.sun.ac.za/english

### **RELATIONSHIPS**

**Related Organization(s)** Red Cross War Memorial Children's Hospital **Tygerberg Hospital** 

Is there an issue with the data on this record? Submit a curation request

### **LOCATION**

Stellenbosch (GeoNames ID 3361025) South Africa

### **OTHER IDENTIFIERS**

GRID grid.11956.3a ISNI 0000 0001 2214 904X Crossref Funder ID 501100004477 Wikidata Q1066492

## What is a "registry"?

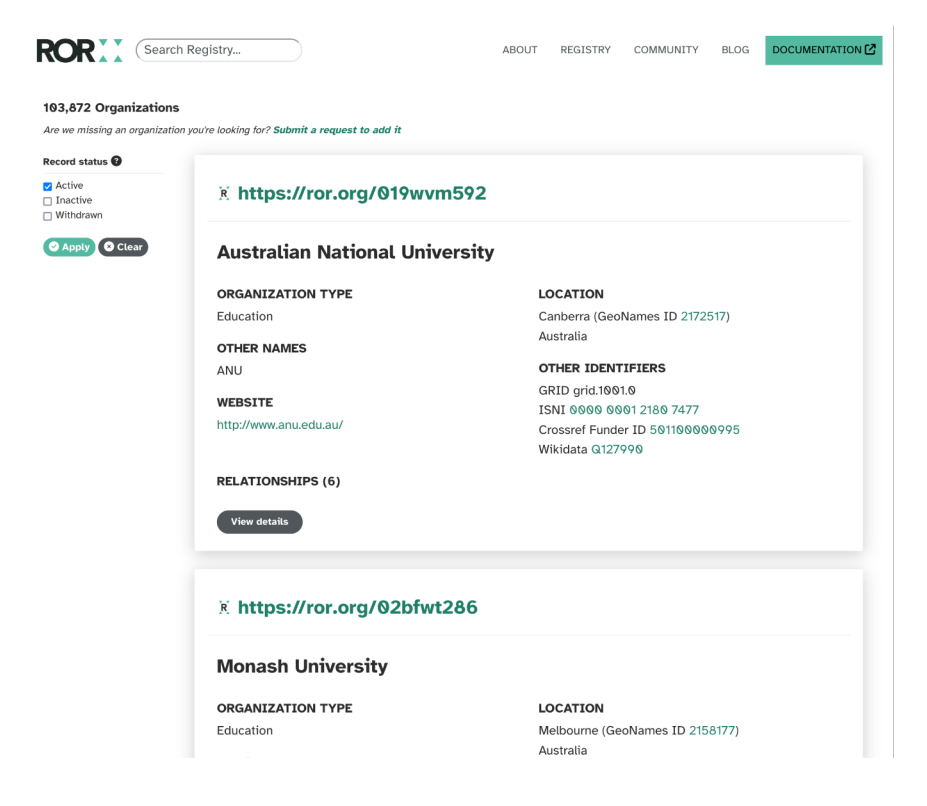

ROR is a registry, mea that it is fundamentally list. There are currently 100,000 research organizations listed in registry.

https://ror.org/search

# What is a "persistent identifier"?

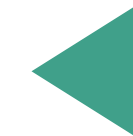

R. https://ror.org/05bk57929

**Stellenbosch University** 

ROR is not just a list of names, however: it is a list of alphanumeric identifiers that can help systems disambiguate research organizations. These identifiers will persist over time, unlike an ordinary URL.

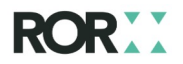

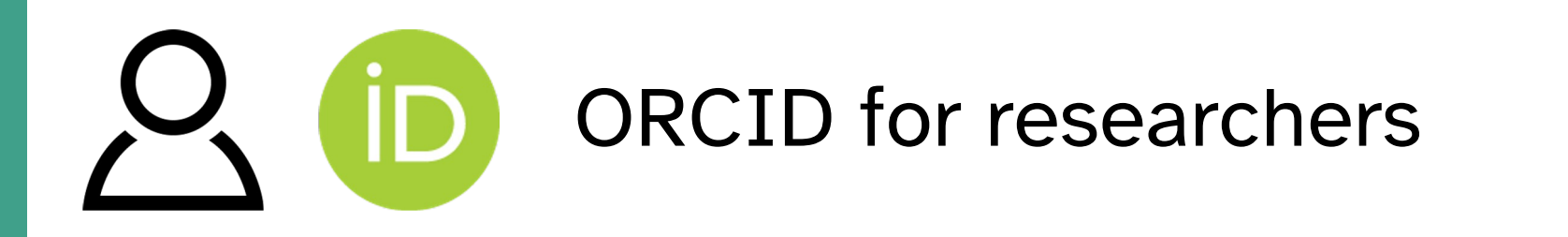

# doi DOI for research outputs  $\mathbf{E}$

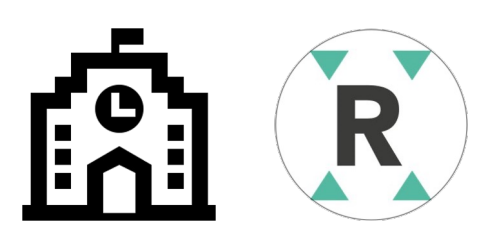

# ROR for research organizations

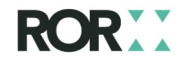

## What does "open" mean?

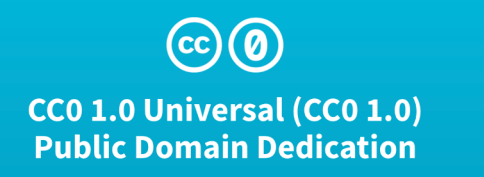

This is a human-readable summary of the Legal Code (read the full text). Disclaimer

### **No Copyright**

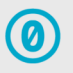

The person who associated a work with this deed has dedicated the work to the public domain by waiving all of his or her rights to the work worldwide under copyright law, including all related and neighboring rights, to the extent allowed by law.

You can copy, modify, distribute and perform the work, even for commercial purposes, all without asking permission. See Other Information below.

Every identifier in the ROR registry is part of an **open** record released into the public domain under a CC-0 Public Domain dedication. The ROR API and the ROR dataset of 100,000+ organizations with IDs and metadata are entirely free to use with no cost or restrictions.

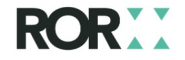

# What is a "research organization"?

- ROR defines "research organization" as any high-level organization that conducts, produces, manages, or touches research.
- ROR identifies organizations that have a formal relationship -"affiliation" – with researchers, including but not limited to employers, educators, funders, publishers, and scholarly societies.
- ROR currently lists well over 100,000 research organizations around the world.

# What is a "research organization"?

### Common organization types that are in scope for ROR

- Universities and colleges
- Companies that are involved in research
- Private foundations
- Government agencies
- Hospitals and healthcare centers
- Laboratories
- Nonprofits
- Research institutes and facilities
- Scholarly societies

### **Common research entities** are out of scope for R

- $\circ$  Departments and wholly dependent subdivisions within organi
- $\circ$  Companies that are not in research
- Single-person consultanci
- Pre-collegiate schools
- Journals
- Projects (see RAiD!)

## What does "global" mean?

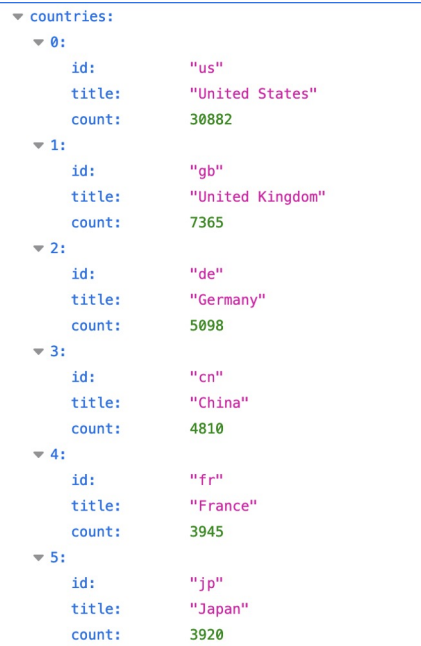

- ROR contains records for 229 countries
- All ROR records are multilingual and support non-Latin character sets

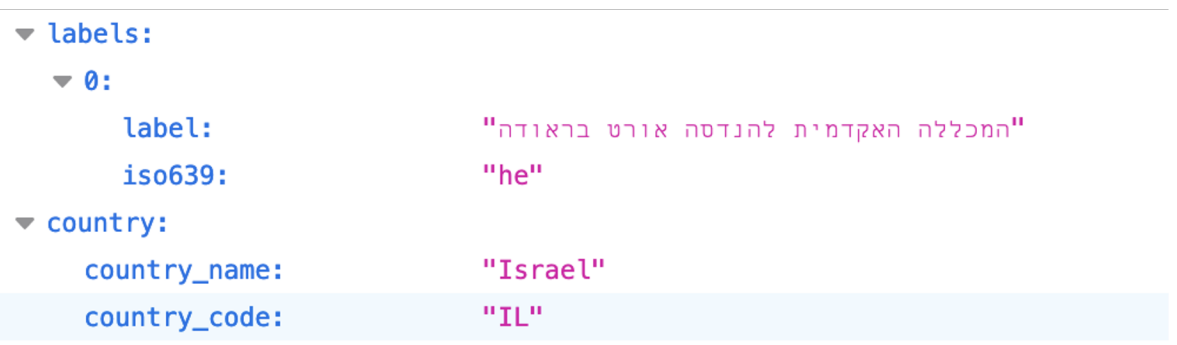

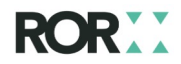

# What does "community-led" mean?

- ROR was developed over three years of workshops from 2016 and working groups in which 17 organizations outlined require for an open organization identifier.
- ROR is operated as a collaborative initiative by California Digital Library, Crossref, and DataCite as part of each organization ongoing operational budget. ROR does not depend on grant on fees for its sustainability, and it cannot be transferred to a commercial entity.
- All major changes to ROR's schema, technology, and governa submitted for community comment and review.

# What does "community-led" mean?

- ROR is a curated registry, meaning that anyone can request a change to a ROR record or the addition of a new ROR record such requests then go through a review process.
- ROR is not a membership organization and charges no fees, not necessary to "join" ROR in order to add a record or reque changes to a record.
- Simple change requests are approved or denied by the ROR Metadata Curation Lead. More difficult requests are sent to the international volunteer ROR Curation Advisory Board.

# What does "community-led" mean?

- ROR is a collaborative, open infrastructure initiative and so
- ROR itself is not an independent organization or legal entity
- ROR is committed to following the Principles of Open Sch Infrastructure (POSI).
- ROR cannot be governed by, purchased by, controlled by c to a commercial entity.
- The ROR governing organizations agree to not transfer co any aspect of ROR or the ROR system to a commercial entity.

## What tools does ROR offer?

- The ROR REST API https://api.ror.org/organizations
- The ROR browser search interface https://ror.org/search
- The ROR dataset https://doi.org/10.5281/zenodo.634757
- The ROR OpenRefine Reconciler https://ror.readme.io/docs/openrefine-reconciler
- ROR scripts for searching and matching https://github.com community/ror-utilities

### See all ROR technical documentation at https://ror.readm

Repositories and repository systems that have integrated ROR

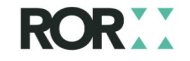

# **Repositories and systems that use RC**

- ➔ CaltechDATA, InvenioRDM, California Institute of Technology
- ➔ CaltechTHESIS, ePrints, California Institute of Technology (Caltech)
- → CERN INSPIRE, InvenioRDM, CENR
- ➔ ChemRxiv, American Chemical Society
- ➔ Dryad, California Digital Library (CDL)
- ➔ Dryad2Dataverse, University of British Columbia (UBC)
- $\rightarrow$  figshare, Digital Science
- → Global Change Information System (GCIS) 2.0, U.S. Global Change Research
- → InvenioRDM, CERN
- → NASA ADS Abstract Service, Harvard-Smithsonian Center for Astrophysics
- **→ Ocean Networks Canada**
- ➔ Open Science Framework (OSF), Center for Open Science (COS)

# **Repositories and systems that use RC**

- $\rightarrow$  ORCID
- $\rightarrow$  PANGAEA
- → PerúCRIS, CONCYTEC
- → RADAR, FIZ Karlsruhe Leibniz-Institut für Informationsinfrastruktur GmbH
- ➔ ScholarWorks, Digital Commons, Boise State University
- → ScieELO Preprints, Open Preprint Systems (OPS), São Paulo Research Found
- ➔ Science Data Bank, Computer Network Information Center (CNIC)
- $\rightarrow$  Sherpa Romeo and Juliet (JISC)
- → Smithsonian Research Online, Smithsonian Institution
- ➔ SPARC Portal, SPARC Science
- → SPIN Funding Opportunities Database and InfoEd eRA Suite, InfoEd Global
- → Spiral Imperial College London's repository, DSpace, Imperial College Lon

# ROR in InvenioRDM

Zacharodimos Zacharias (Zach) 01ggx4157

OR2023 - ROR workshop, 2023-06-12

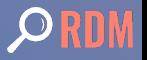

### Who remembers where do I work?

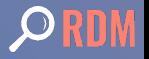

# Identifiers in the wild

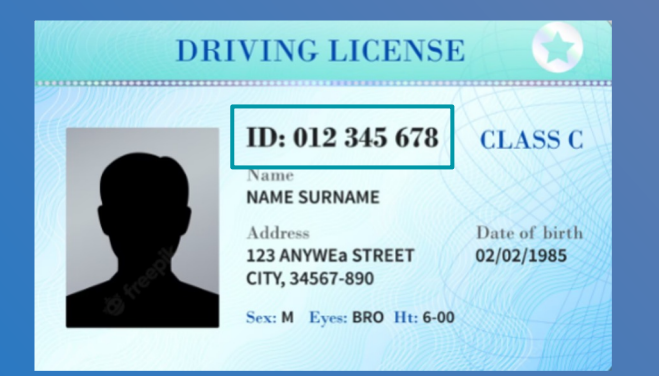

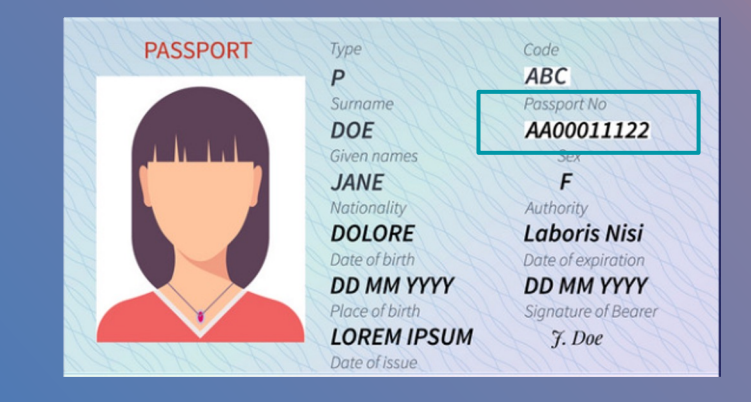

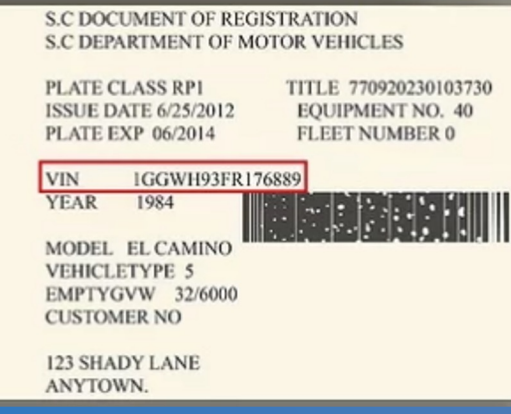

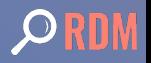

# Identifiers in the wild

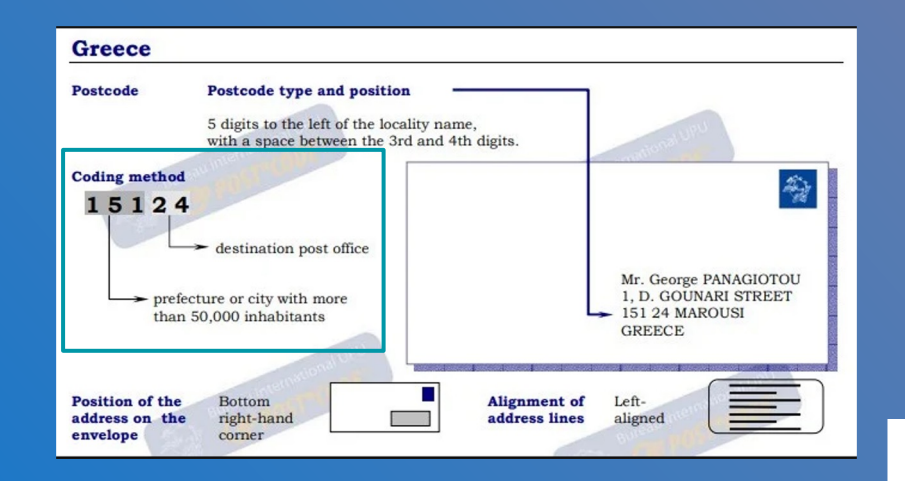

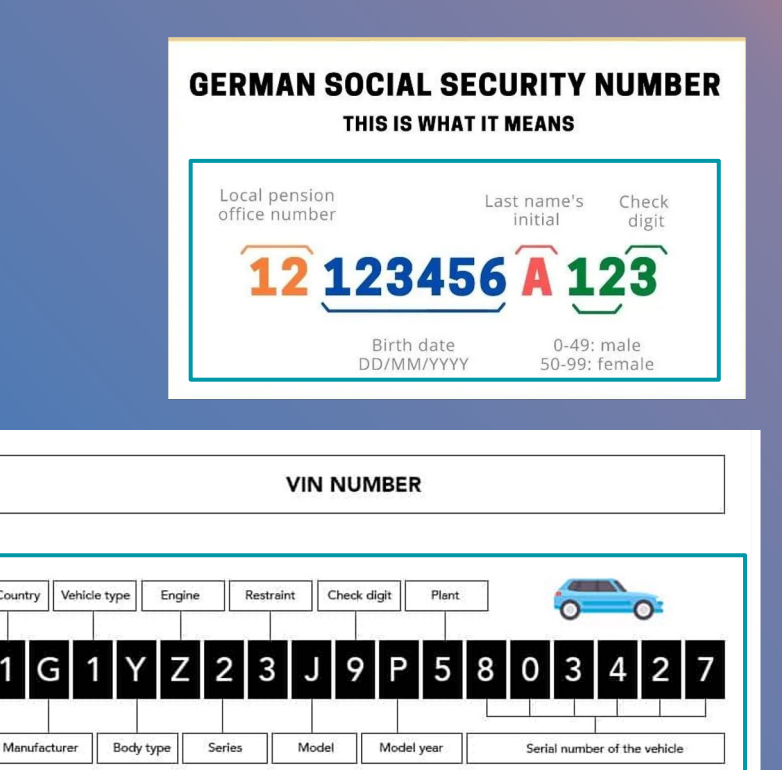

Country

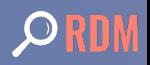

# We care about UX  $\heartsuit$

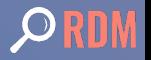

## What is Zenodo?

Cross-domain digital repository for the long tail of research.

Computer science, Biodiversity, Humanities, Chemistry, ...

.pdf, .zip, .gz, .h5, .avi, .tiff, .png,  $i$ .ipynb,  $r_{i}$ ...

- Launched in May 2013, by OpenAIRE & CERN
- Hosted at the CERN data center
- **Free**

#### **References**

- 1. Bloom, N. A. Working From Home and the Futt nofile Enonomia Growth Under COVID (2020): https://www.yo **Sections** v=itdFIZx3hvk
- 2. Brynjolfsson, E. et al. COVID-19 and Remote V Data. Technical Report (National Bureau of I 2020). An anonymized version of

3. Barrero, J. M., Bloom, N. & Davis, S. 60 million hours per day: how Americans use time saved home. Working Paper (Univ. Chicago Becker Economics, 2020); https://bfi.uchicago.edu/ content/uploads/2020/09/BFI WP 2020132.

#### Code availability

Data availability

indefinitely for scientific a

publicly available due to en

The data are available from

permission from Microsoft

The code supporting this st 4. Dingel, J. I. & Neiman, B. How many jobs can b Public Econ. 189, 104235 (2020). academic purposes. The co privacy and other legal rest authors on reasonable requ Corporation.

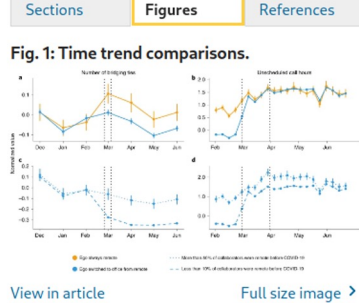

#### Fig. 2: Time trends for collaboration networks.

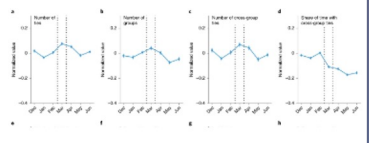

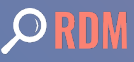

## InvenioRDM - A better & customizable Zenodo

- Turn-key research management repository
- Better & customizable Zenodo

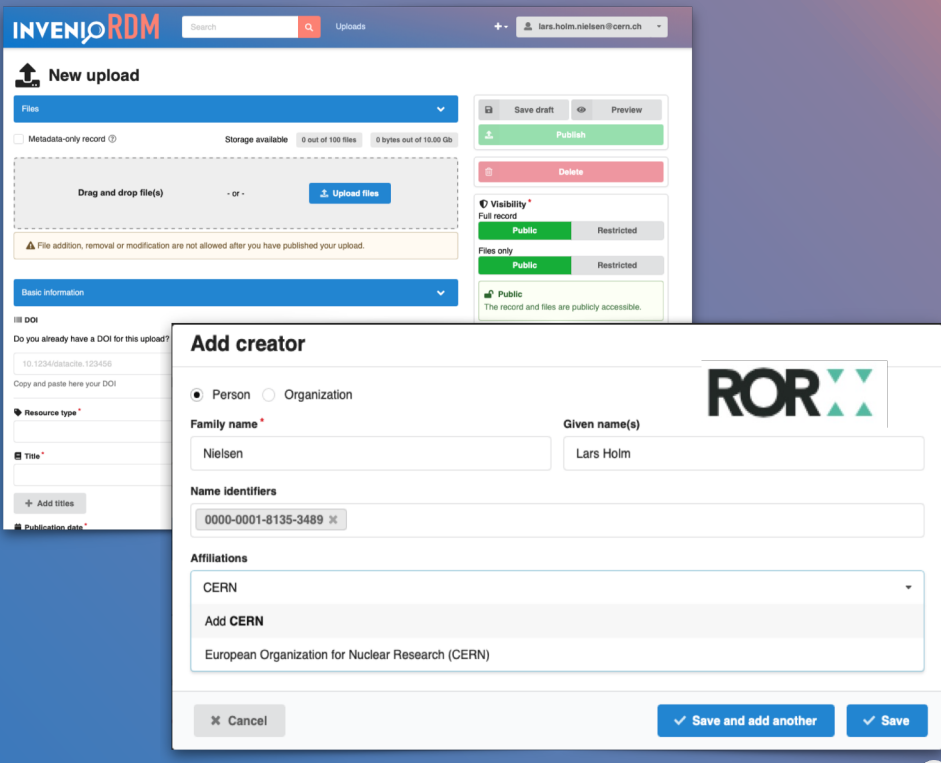

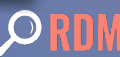
# Challenges without ROR

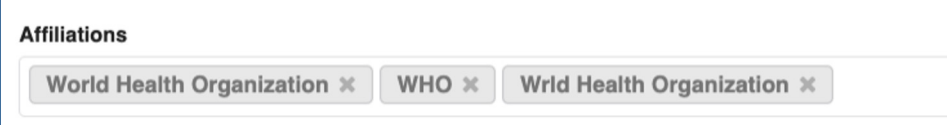

- Arbitrary non curated metadata
- Cannot cross reference resources
- Cannot produce reliable statistics

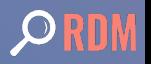

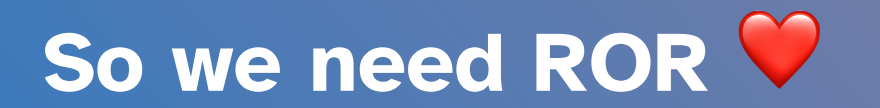

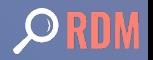

### Creator data model

```
"creators": [
   "affiliations": ["name": "European Organization for Nuclear Research"
       "id": "000e0be47",
       "name": "Northwestern University"
   "person_or_org": {
     "identifiers": [
         "scheme": "orcid",
         "identifier": "0000-0001-8135-3489"
     "type": "personal",
     "name": "Nielsen, Lars Holm",
     "given_name": "Lars Holm",
     "family_name": "Nielsen"
```

```
"creators": \Gamma\leftrightarrow,
   "person_or_org": \{"identifiers": \Gamma"scheme": "ror".
         "identifier": "000e0be47
     "type": "organizational", <
     "name": "Northwestern University"
   "role": \{"id": "datamanager",
     "title": \{"de": "DatenmanagerIn",
       "en": "Data manager"
```
# Upload form

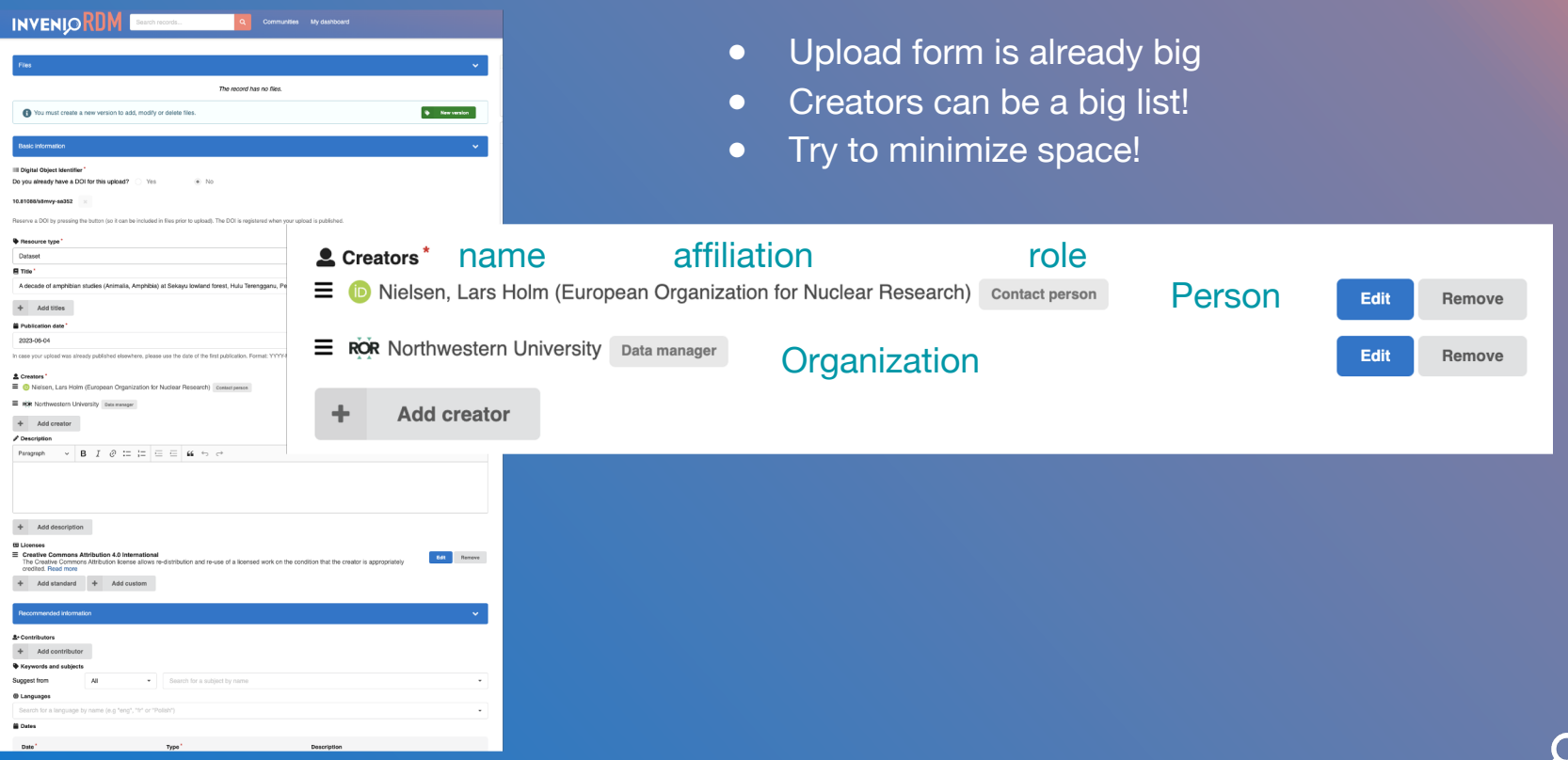

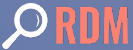

### Creator modal

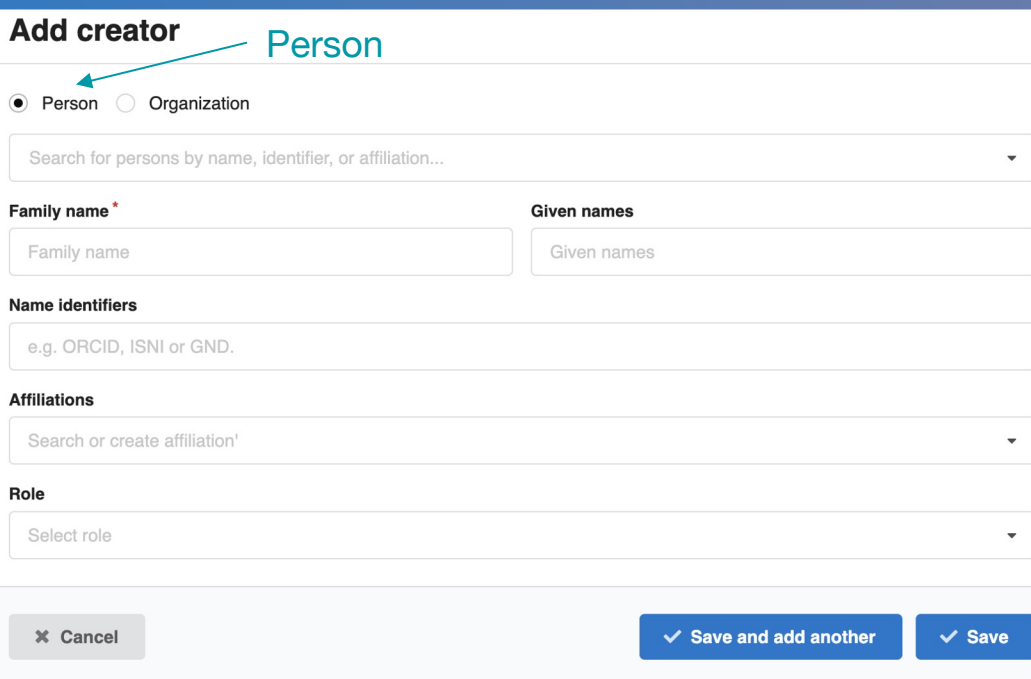

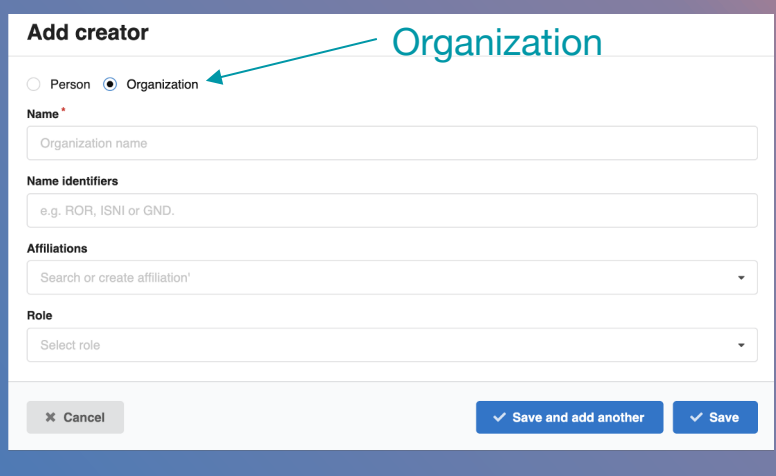

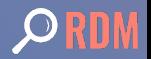

### Creator modal - autocomplete names

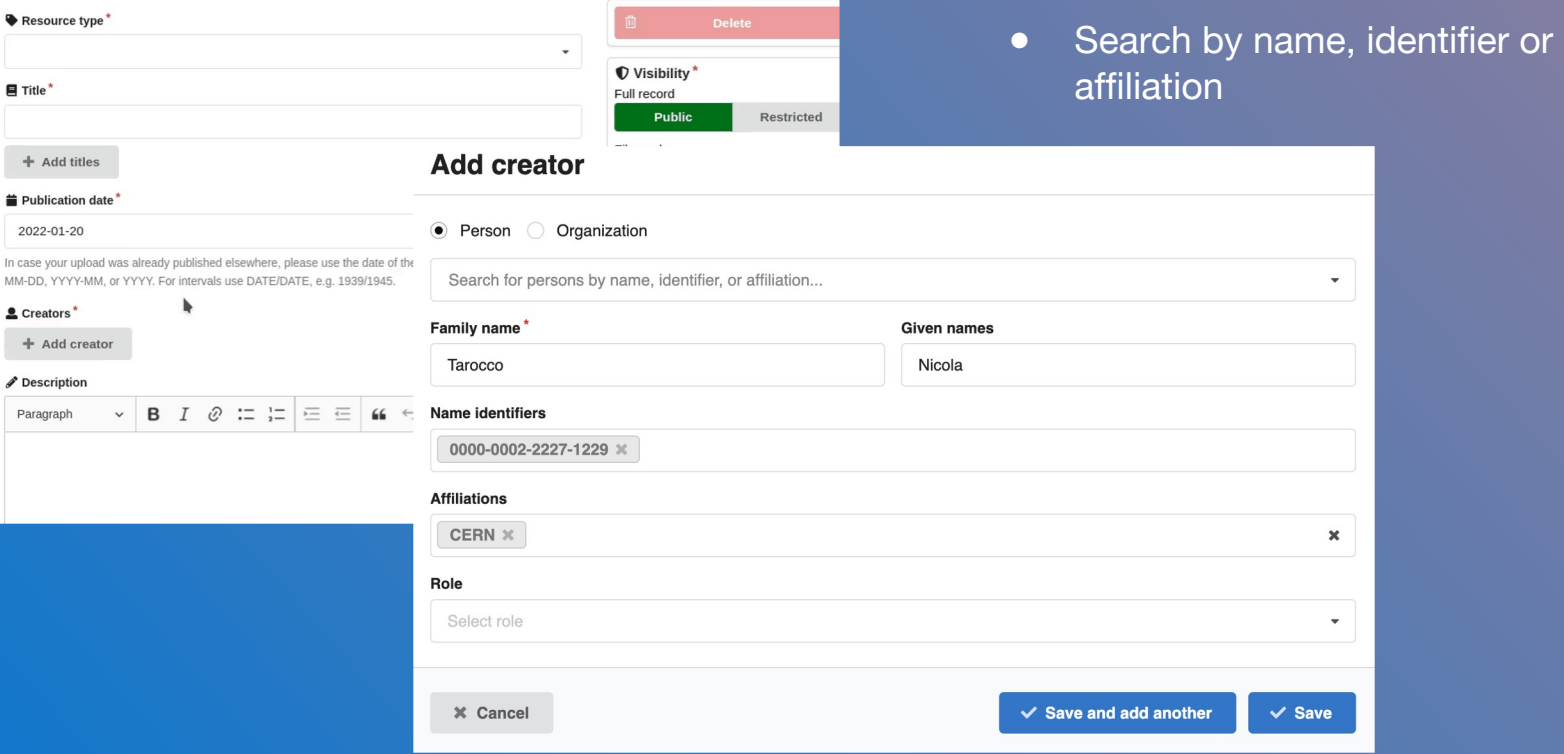

 $\blacksquare$ 

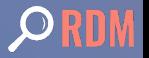

### Creator names vocabulary

```
"hits": \overline{\phantom{a}}₹
   "identifiers": [
     €
       "scheme": "orcid",
       "identifier": "0000-0003-1087-832X"
    \}\lrcorner ,
   "links": \{"self": "https://inveniordm.web.cern.ch/api/names/33c61-erv18"
   },
   "id": "33c61-erv18",
   "revision_id": 1,
   "affiliations": [
     €
       "name": "California Institute of Technology"
    \}\mathcal{I} ,
   "updated": "2023-04-13T13:41:23.496041+00:00",
   "given_name": "SAIF",
   "name": "AATI, SAIF",
   "created": "2023-04-13T13:41:23.460813+00:00",
   "family_name": "AATI"
\} ,
```
Data coming from ORCID dump

See How do I get the public da

# Creator modal - affiliations

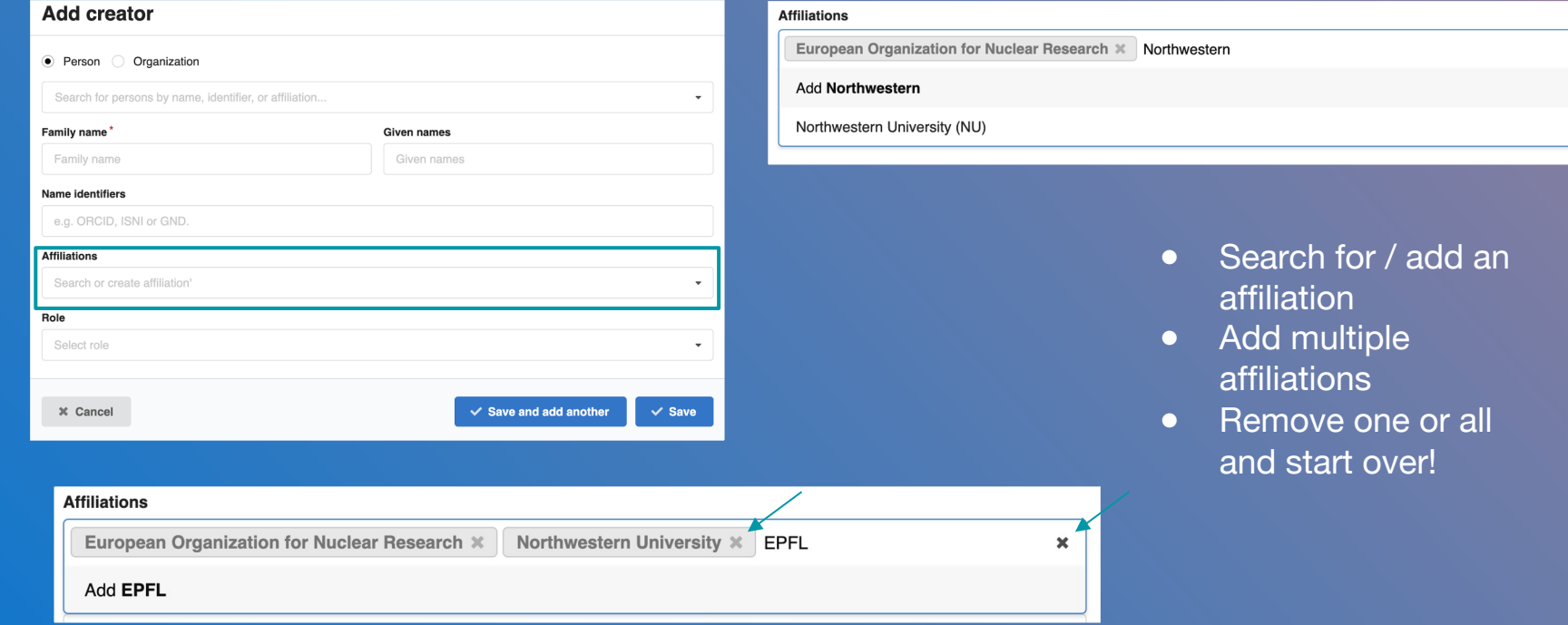

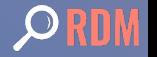

 $\pmb{\times}$ 

# Creator affiliations vocabulary

```
"hits": \Gamma\{"links": \{"self": "https://zenodo-rdm.web.cern.ch/api/affiliations/02ex6cf31"
  \},
   "updated": "2023-05-30T12:57:09.856137+00:00",
   "id": "02ex6cf31",
   "name": "Brookhaven National Laboratory",
   "revision_id": 1,
   "acronym": "BNL",
   "title": {
     "en": "Brookhaven National Laboratory"
  },
   "identifiers": [
     \{"identifier": "02ex6cf31",
       "scheme": "ror"
    \}],
   "created": "2023-05-30T12:57:09.798815+00:00"
},
```
• Data coming from ROR d

See How do I get the ROR data

### Creator modal - add multiple creators

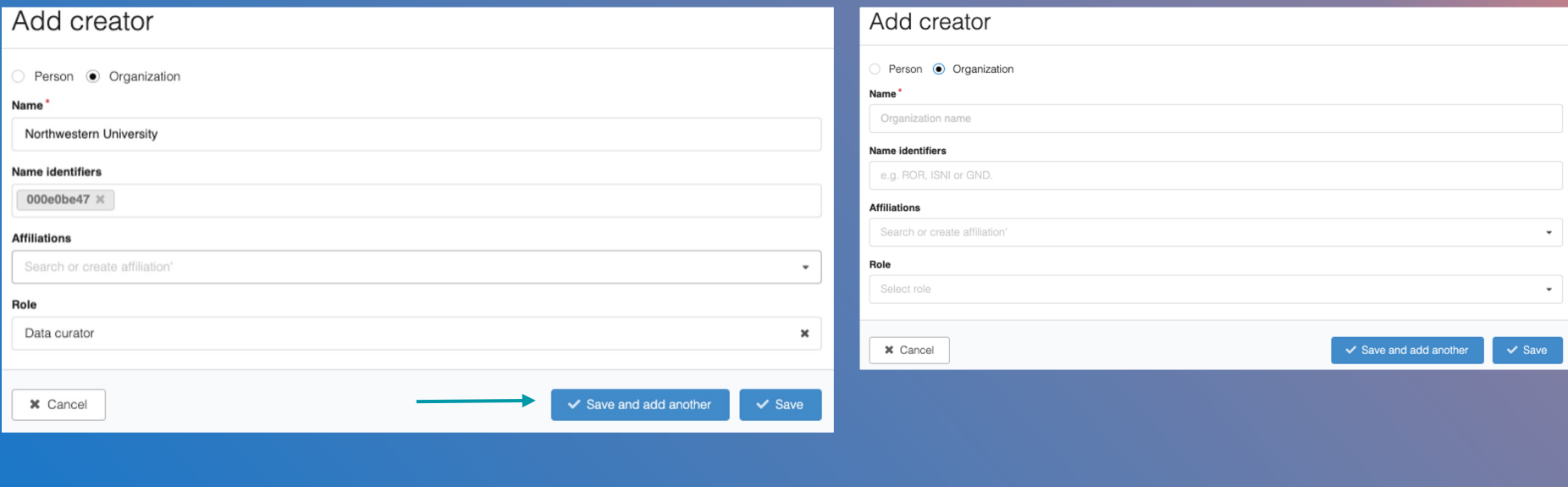

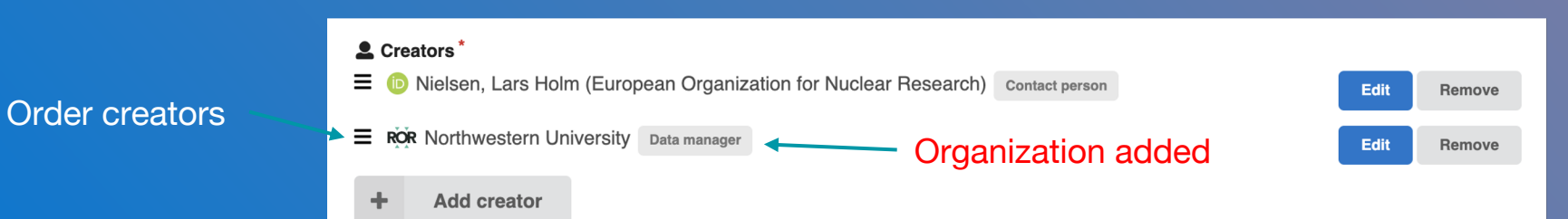

## ROR information to DataCite

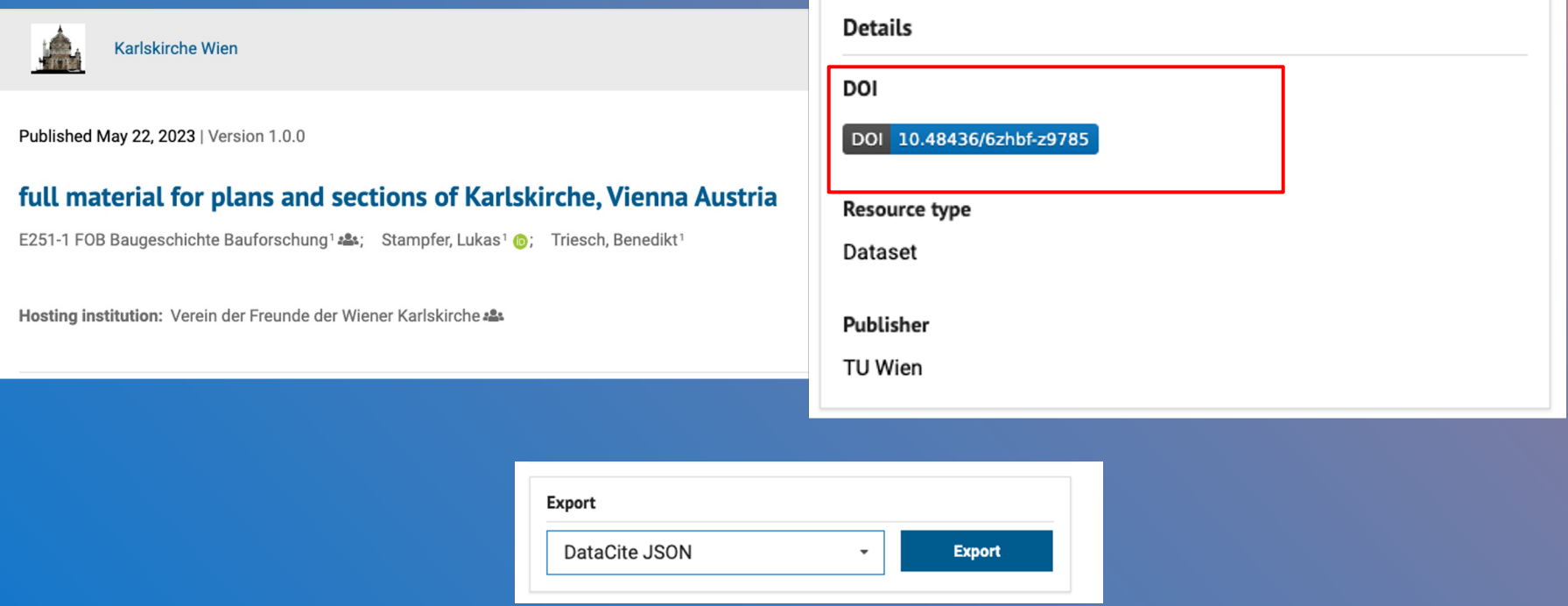

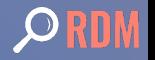

# Why is this useful?

**TU Wien** https://ror.org/04d836q62 14,465  $\overline{326}$  $\overline{128}$  $\overline{21}$ Works Citations<sup>2</sup>  $Views$   $@$ Downloads  $\odot$ Founded 1815 Links **Other Identifiers** Homepage GRID grid.5329.d Wikipedia Crossref Funder ID 10.13039/501100004729 Twitter Crossref Funder ID 10.13039/100007223 ISNI 0000000419370669 Wikidata Q689400 Wikidata Q757615 Geolocation

#### 14,465 Works

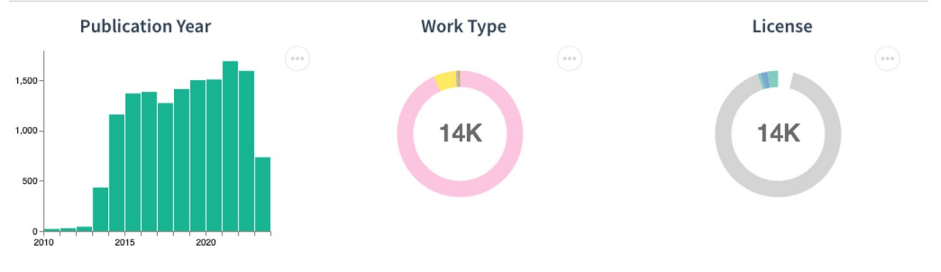

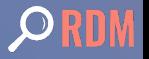

48° 11' 55.032" N, 16° 22' 14.772" W Austria | Education | + DataCite Consortium Organization

■ https://ror.org/04d836q62

### Lessons learnt

```
"creators": [
 \leftrightarrow,
   "person_or_org": {
     "identifiers": [
         "scheme": "ror",
         "identifier": "000e0be47"
     」,
     "type": "organizational",
     "name": "Northwestern University"
   },
   "role": \{"id": "datamanager",
     "title": \{"de": "DatenmanagerIn",
       "en": "Data manager"
```
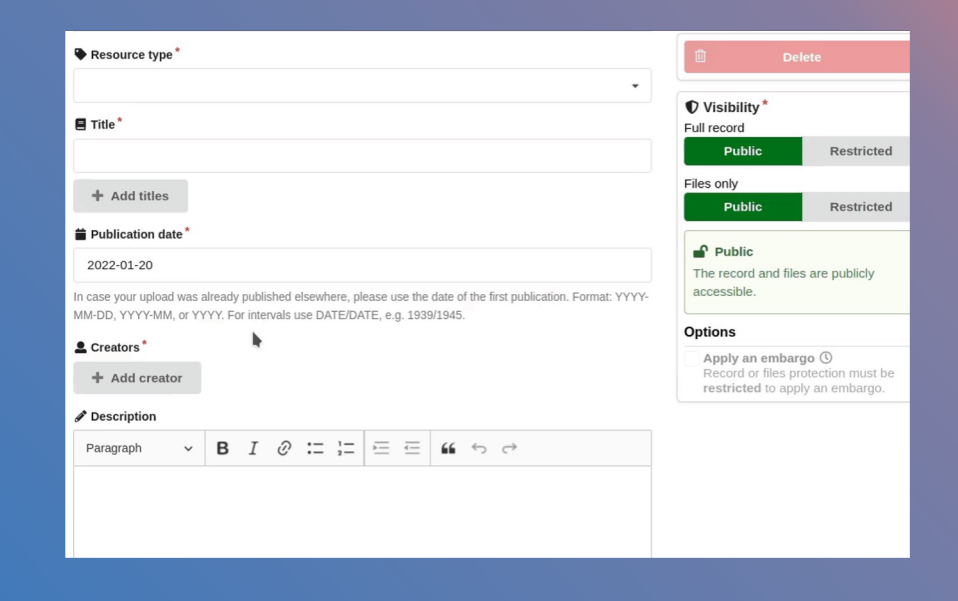

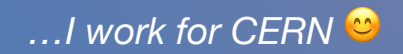

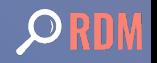

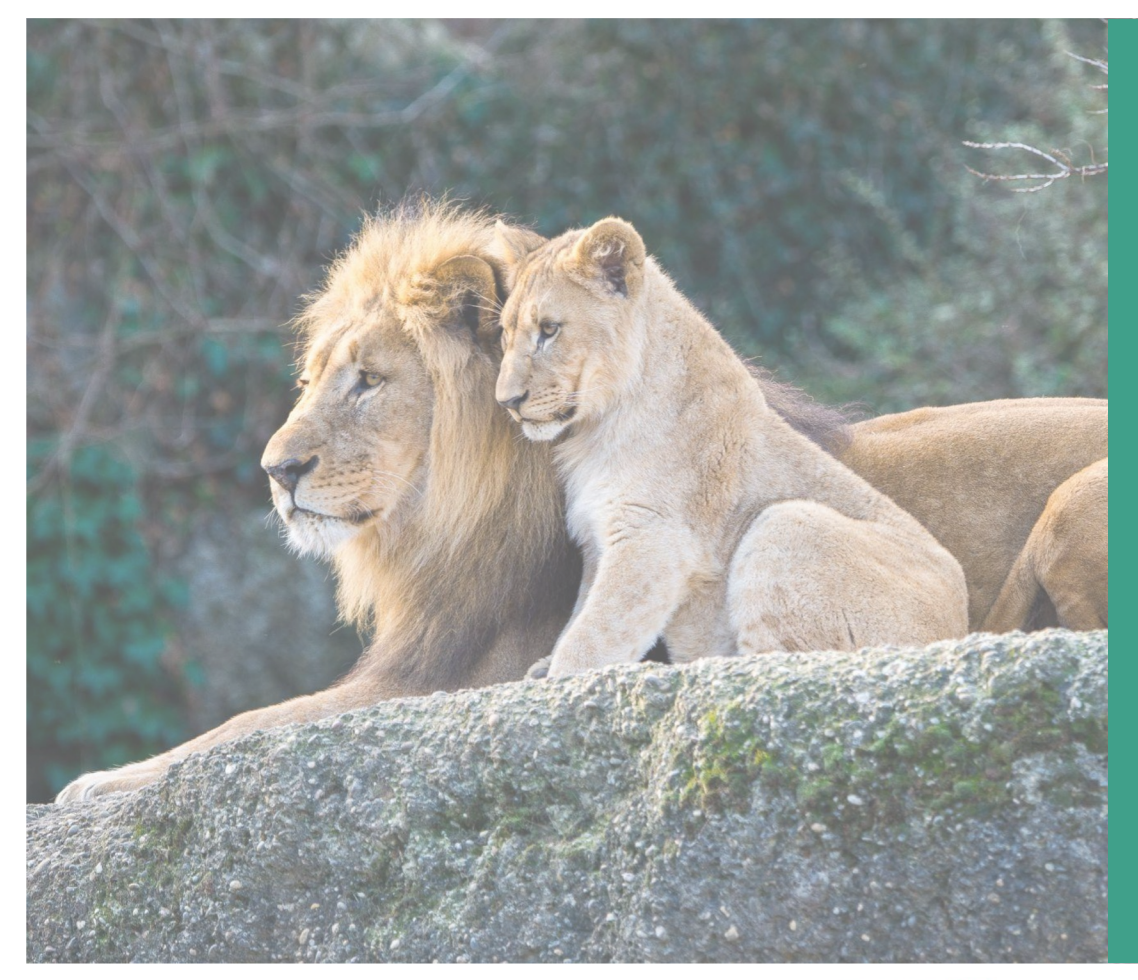

# Hands-on with the ROR API

40 minutes

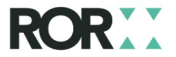

## Anatomy of a ROR record

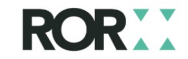

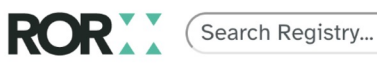

ABOUT **REGISTRY** COMMUNITY **BLOG**  **DOCUMENTA** 

**4 ROR search home page** 

#### K https://ror.org/05bk57929

#### **Stellenbosch University**

#### **ORGANIZATION TYPE**

Education

#### **OTHER NAMES**

Universiteit van Stellenbosch, University of Stellenbosch, SU, Universiteit Stellenbosch

#### **WEBSITE**

http://www.sun.ac.za/english

#### **RELATIONSHIPS**

**Related Organization(s)** Red Cross War Memorial Children's Hospital **Tygerberg Hospital** 

Is there an issue with the data on this record? Submit a curation request

#### **LOCATION**

Stellenbosch (GeoNames ID 3361025) South Africa

#### **OTHER IDENTIFIERS**

GRID grid.11956.3a ISNI 0000 0001 2214 904X Crossref Funder ID 501100004477 Wikidata Q1066492

## The ROR ID

The basic unit of the ROR registry is the ROR ID, which the form https://ror.org/0262te083. The ROR ID is the identifier for a ROR record containing basic information a research organization.

## Elements of a ROR record

There are currently 16 top-level elements in a ROR record. The 15 metadata elements apart from the id element, which contains the ROR ID itself, fall into a few basic categories:

- Name fields
	- name, aliases, acronyms, labels
- Location fields
	- addresses, country
- Information about the organization
	- established, types, status, links, wikipedia\_url
- **Related organizations** 
	- relationships
- Corresponding organizational identifiers
	- external\_ids
- Deprecated fields
	- email\_address, ip\_addresses

See https://ror.readme.io/docs/ror-data-structure for a table of ROR data elements with definitions. See https://ror.readme.io/docs/all-ror-fields-and-sub-fields for a complete list of fields and sub-fields.

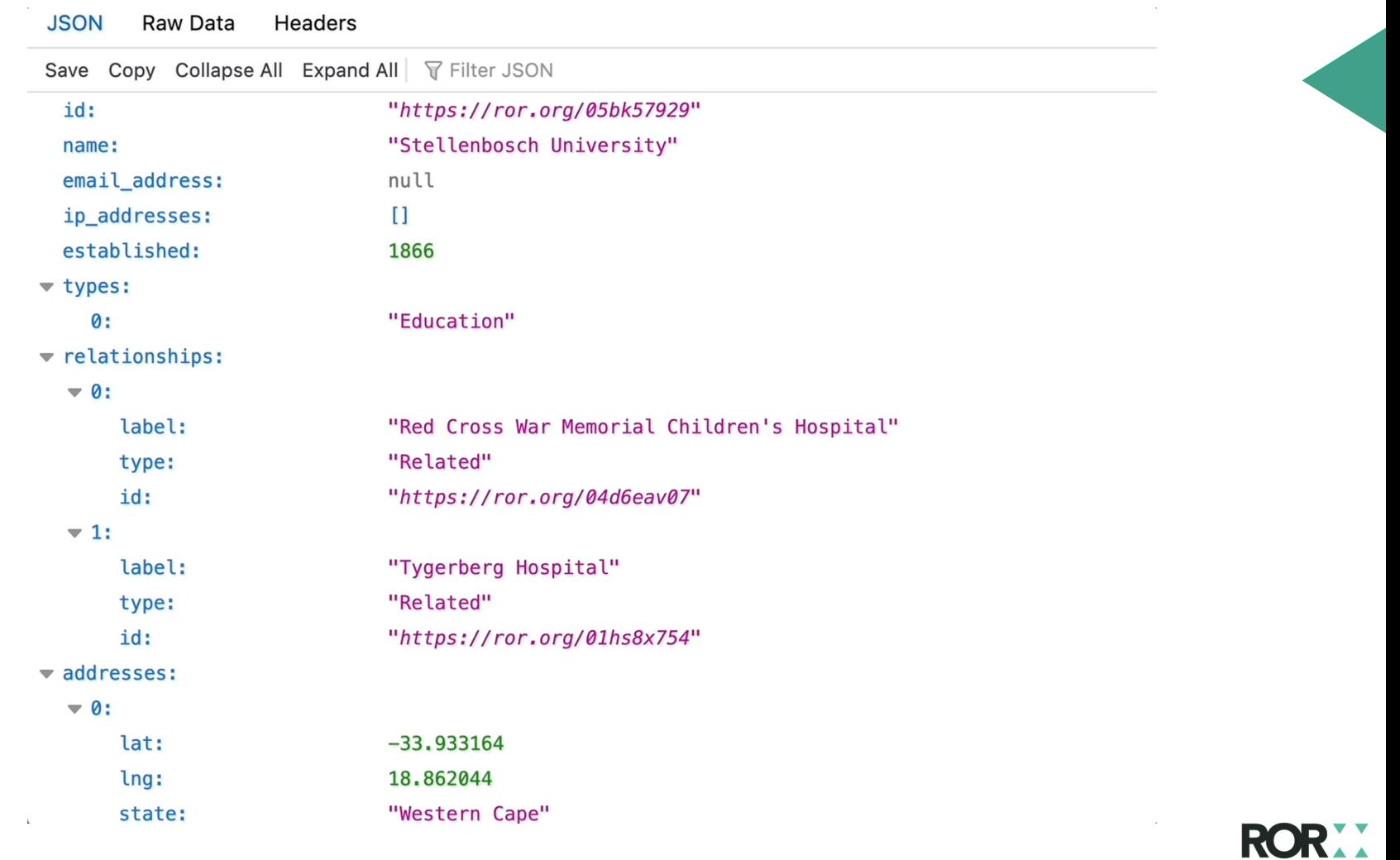

### Elements of a ROR record

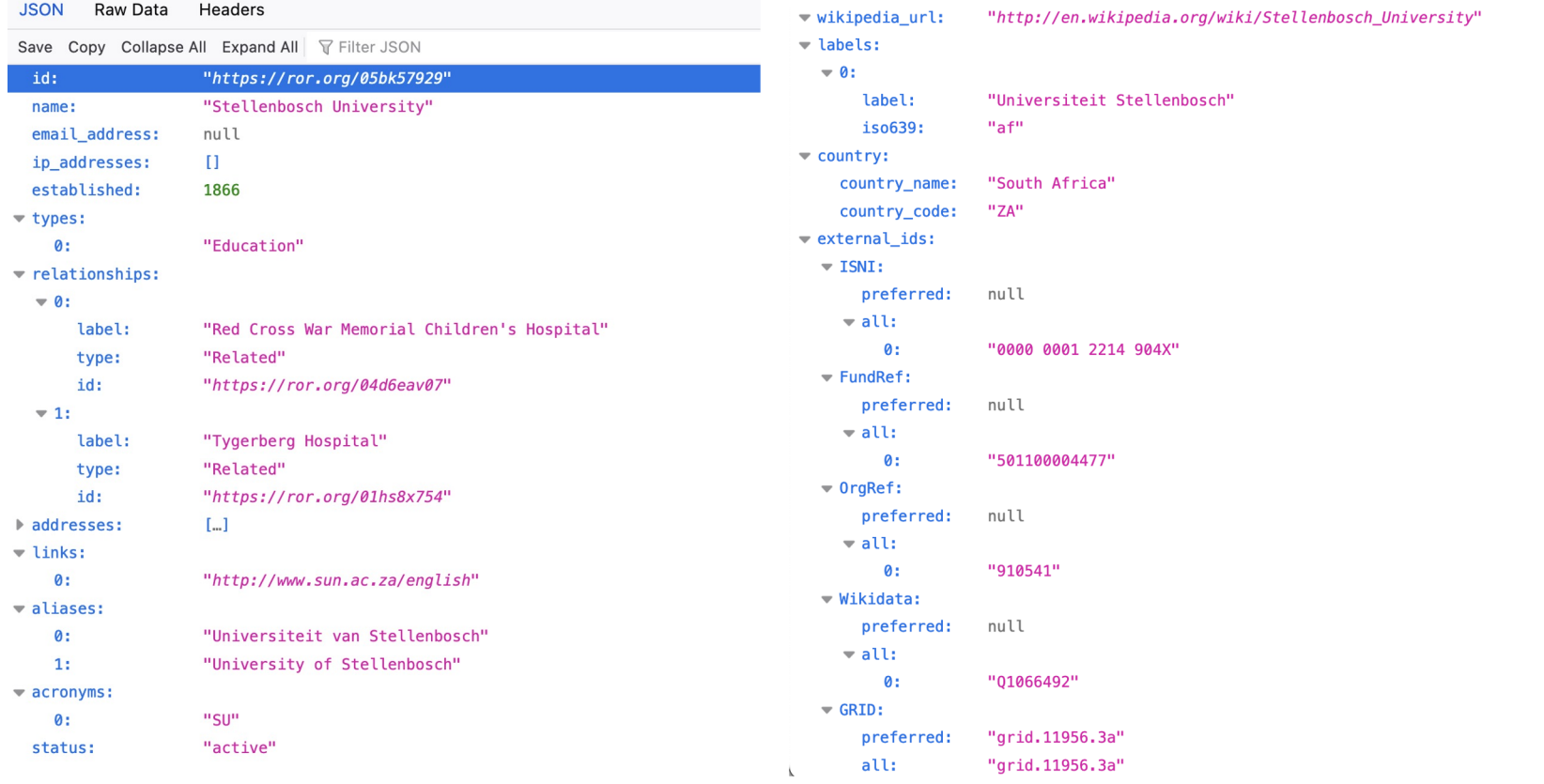

RO

## Elements of a ROR record - v2.0!

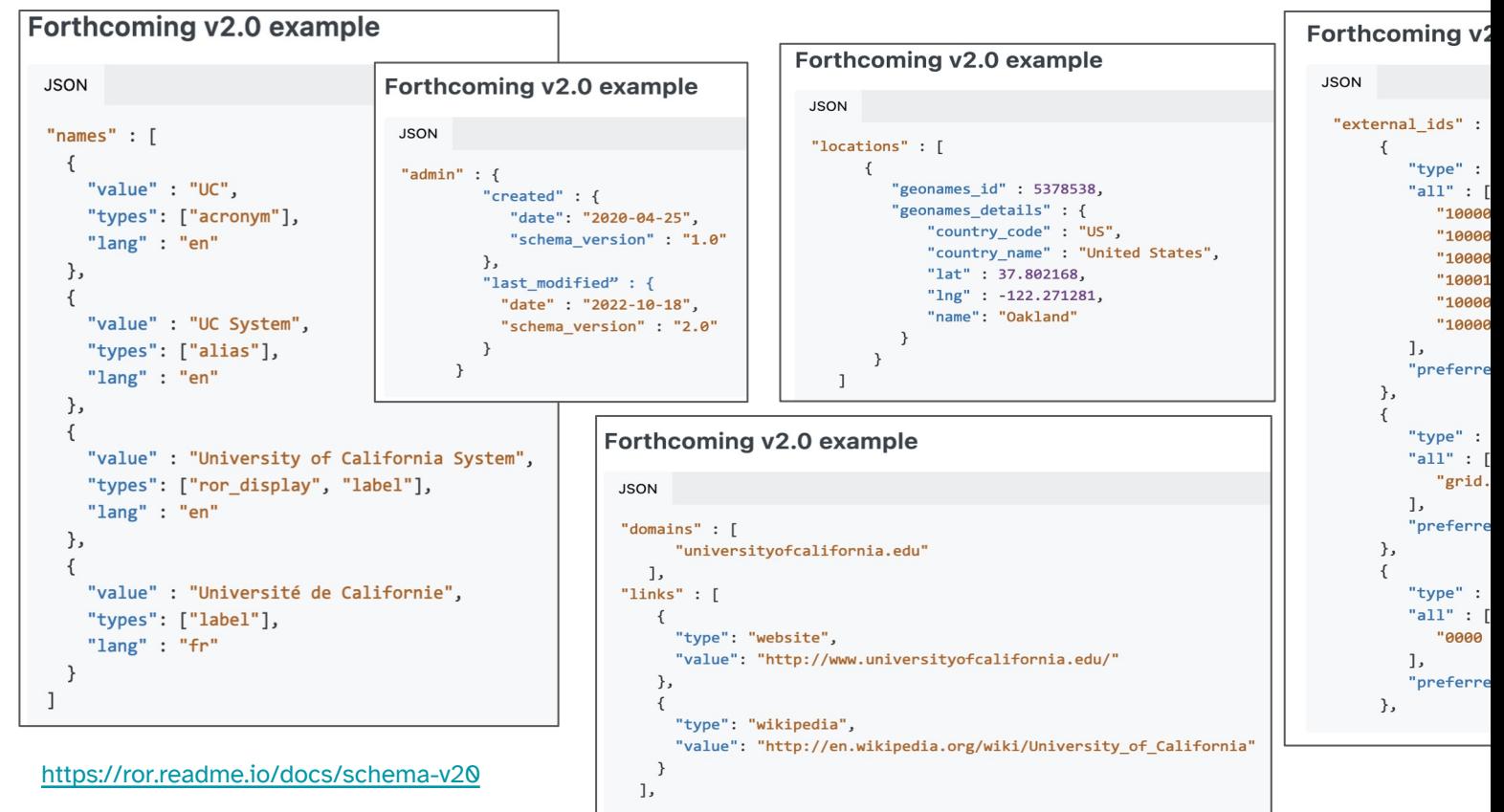

# Hands-on with the ROR API

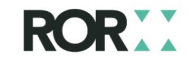

# ROR API Guide and Tutorial

- ROR REST API Guide: https://ror.readme.io/docs/re
- ROR Intro to API self-guided tutorial: https://ror.org/tutorials/intro-ror-api/

The following examples and exercises can be done in browser or in a command line with cURL, as you prefer

## Intro to the ROR API

- $\rightarrow$  The ROR API is a **REST API** that returns JSON data.
- $\rightarrow$  The ROR API is entirely free to use. There are no tiered plans.
- $\rightarrow$  There are no authentication tokens or credentials needed to use the ROR API.
- → The rate limit on the ROR API is a maximum of 2000 requests in a 5-minute period
- → The ROR API is powered by Django and Elasticsearch.
- → Check to see if the ROR API is up by sending a request to https://api.ror.org/heartbeat.
- $\rightarrow$  The ROR API is best for use cases that involve querying or retrieving individual records. to retrieve a large number of records, use the ROR data dump instead. Data dump retrieved from the ROR Data collection in Zenodo or the ror-data Github repository.
- $\rightarrow$  You can install and run the ROR API locally in Docker. See the README at https://github.com/rorcommunity/ror-api for instructions.
- $\rightarrow$  We strongly encourage ROR API users to sign up for the **ROR Technical Forum** in orde infrequent (two or three times a month) updates by email about changes to the ROR register

# Retrieving a list of ROR records

You can retrieve a list of active organization records from ROR along summary metadata such as counts of organization by country and https://api.ror.org/organizations.

It is not possible to retrieve all 100,000+ records from the R The maximum number or results is 10,000, and results are pagin

Example: https://api.ror.org/organizations

Exercise: Retrieve a list of ROR records from the ROR API.

# Retrieving a single ROR record

The ROR API can be used to retrieve a single ROR record.

#### Examples:

- https://api.ror.org/organizations/https://ror.org/0262te083
- https://api.ror.org/organizations/ror.org/0262te083
- https://api.ror.org/organizations/0262te083

Exercise: Retrieve a single ROR ID from the ROR API.

# Paging

ROR API responses are broken into pages with a maximum of 20 results You can retrieve results beyond the first page by adding ?page=[page number]

Example: https://api.ror.org/organizations?page=4

Exercise: Retrieve a page beyond the first page in a list of R records.

# Filtering

Results can be filtered by record status, organization type, country code, country name using the filter parameter with status, types, country.count country.country\_name. Filters can be combined with commas.

#### Examples:

- https://api.ror.org/organizations?filter=status:inactive
- https://api.ror.org/organizations?filter=types:Facility
- https://api.ror.org/organizations?filter=country.country\_code:ZA
- https://api.ror.org/organizations?filter=status:inactive,types:Company,country.coun

### Exercise: Filter a list of ROR records.

## The three ROR API parameters

- ?query Designed for quick searches of an organization's name ("World Wildlife Fund") or a commonly used external identifier for that organization (GRID, ISNI, Wikidata, or Funder ID).
- ?query.advanced Designed for complex or highly precise searche secondary organizational information such as the organization's loca or website.
- ?affiliation Designed to **suggest possible matches** in the ROR reg for long, messy text strings ("Anesthesiologie, Albert Schweitzer Ziekenhus, Postbus 444 3300 AK Dordrecht") using several different matching algorithms and to recommend a match (when possible!!) w "chosen": true flag

#### <sub>ror.org</sub>All search strings must be URL-encoded. See <u>https://urlencoder.org</u>.

# The ?query parameter

The query parameter is a "quick search" of a limited number of fields in ROR records: next aliases, labels, acronyms, and external ids. The query parameter runs the ROR browser and is recommended for building typeaheads. Results can be **paged** and **filtered** strings should be enclosed in URL-encoded quotation marks.

#### Examples:

- https://api.ror.org/organizations?query=Concordia
- https://api.ror.org/organizations?query=Bath%20College (note issues!)
- https://api.ror.org/organizations?query=%22Bath%20College%22
- https://api.ror.org/organizations?query=%22grid.453259.c%22

#### Exercise: Use the ?query parameter to search the ROR API. If you like, filte page through the results.

# The ?query.advanced parameter

The advanced query parameter allows thorough and precise searching of all ROR record fields. Complex queries using field names, wildcards, and operators can be constructed. Results can be paged and filtered.

#### Examples:

- https://api.ror.org/organizations?query.advanced=name:%22Harvard rsity%22
- https://api.ror.org/organizations?query.advanced=addresses.city:Den
- https://api.ror.org/organizations?query.advanced=links:sun.ac.za

#### Exercise: Use the ?query.advanced parameter to search a single RO

See https://ror.readme.io/docs/advanced-query-parameter for more examples and exercises.

# The ?affiliation parameter

The affiliation parameter is designed to **match messy text to ROR records** by search name-related fields in ROR (name, aliases, labels and acronym) using several different algorithms, limiting results to records matching any country names or ISO codes in the finally returning (if possible!) its best guess about the mostly likely match with "choser

The affiliation parameter is specifically designed to handle strings with punctuation, specially characters, and spaces, so it is not necessary to enclose multi-term search strings quotation marks or to escape special characters. However, all request strings must encoded.

The affiliation parameter does not accept filters and results are not paginated. Whe is added to the end of an affiliation search, the terms will be treated as part of the affile All results will be returned, not just the first 20, since this approach typically returns a s of results.

# The ?affiliation parameter

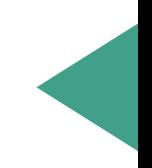

Not all ?affiliation searches return a "chosen": true result. When no result has "chosen": true, the first result is not necessarily the best match for a given affiliation string.

In that case, several results may have the exact same score and/or there may be no match with a high score. A high scoring match (e.g., 0.9) that is not chosen may be a match to only a small portion of the entire affiliation string.

In these cases, it is best to respect the absence of "chosen": true and leave **the string unmatched** or add a layer of human or machine assignment, at your discretion.

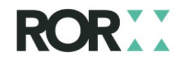

# The ?affiliation parameter

#### Example:

- Department of Civil and Industrial Engineering, University of Pisa, Largo Lucio Lazzarin 56126, Italy
- https://api.ror.org/organizations?affiliation=Department%20of%20Civil%20and%20In ngineering%2C%20University%20of%20Pisa%2C%20Largo%20Lucio%20Lazzarino 0Pisa%2056126%2C%20Italy

Exercise: Use the ROR ?affiliation parameter to match a ROR ID to a long,  $\mathsf{R}$ string (bonus: use an example from your own repository!) and see if you red "chosen": true result.

**Explore the ROF** on your own … remember to co https://ror.readi /docs/rest-api

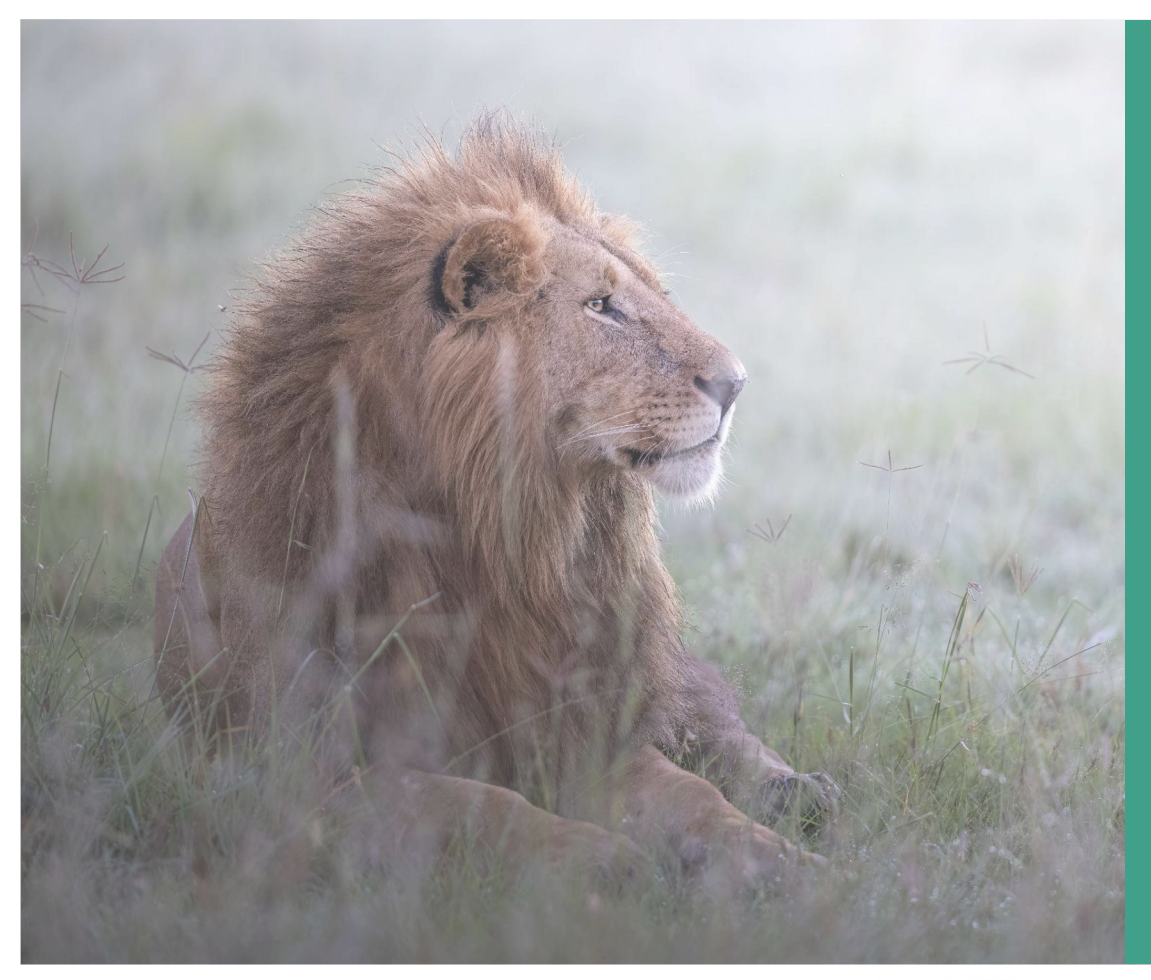

### Break …

10 minutes

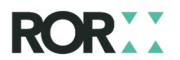
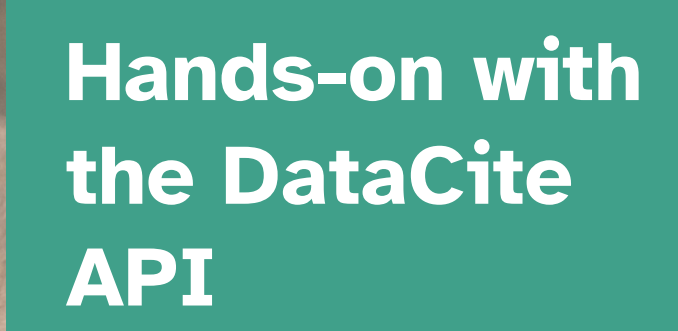

40 minutes

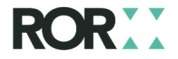

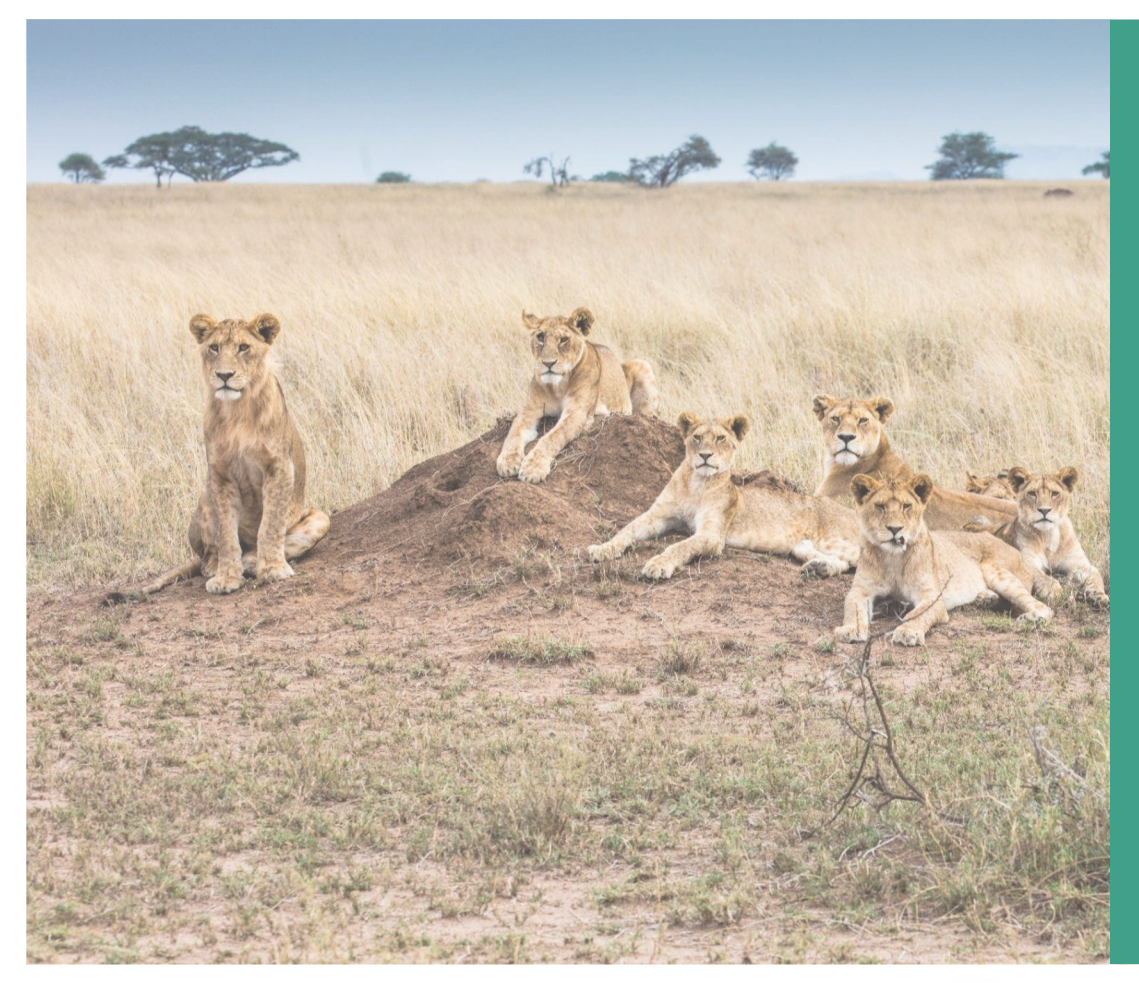

## Collaborative feedback

50 minutes

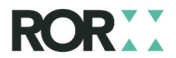

(20 minutes) Break up into small groups of 5-6 and take notes on the following questions …

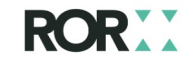

## ROR collaborative feedback questions

- What benefits would you see from using ROR in your repository?
- What challenges would you encounter with using R your repository?
- What feature requests do you have for ROR?

(15-20 minutes) Large group discussion of feedback

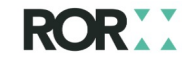

## ROR collaborative feedback - bonus!

Take a look at our Best Practices for ROF Repositories draft and give us your comm in the document.

Comments open through June 30th.

## Thank you! info@ror.org ror.org ROR on LinkedIn ROR on Mastodon

<u>ROF</u>  $ROF$